Notebook Tour User Guide

© Copyright 2009 Hewlett-Packard Development Company, L.P.

Bluetooth is a trademark owned by its proprietor and used by Hewlett-Packard Company under license. Microsoft and Windows are U.S. registered trademarks of Microsoft Corporation. SD Logo is a trademark of its proprietor.

The information contained herein is subject to change without notice. The only warranties for HP products and services are set forth in the express warranty statements accompanying such products and services. Nothing herein should be construed as constituting an additional warranty. HP shall not be liable for technical or editorial errors or omissions contained herein.

Second Edition: September 2009

First Edition: April 2009

Document Part Number: 539922-002

#### **Product notice**

This user guide describes features that are common to most models. Some features may not be available on your computer.

### **Safety warning notice**

△ **WARNING!** To reduce the possibility of heat-related injuries or of overheating the computer, do not place the computer directly on your lap or obstruct the computer air vents. Use the computer only on a hard, flat surface. Do not allow another hard surface, such as an adjoining optional printer, or a soft surface, such as pillows or rugs or clothing, to block airflow. Also, do not allow the AC adapter to contact the skin or a soft surface, such as pillows or rugs or clothing, during operation. The computer and the AC adapter comply with the user-accessible surface temperature limits defined by the International Standard for Safety of Information Technology Equipment (IEC 60950).

# **Table of contents**

#### 1 Identifying hardware

#### 2 Components

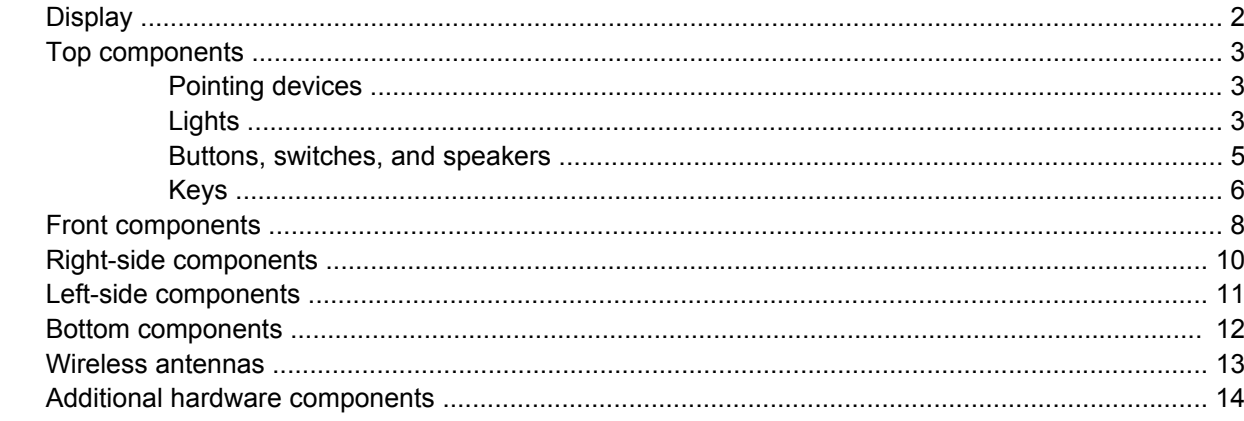

#### 3 Labels

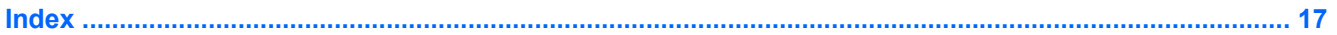

# <span id="page-6-0"></span>**1 Identifying hardware**

To see a list of hardware installed in the computer:

▲ Select **Start > Control Panel > System and Security > Device Manager**.

You can also add hardware or modify device configurations using Device Manager.

**NOTE:** Windows® includes the User Account Control feature to improve the security of your computer. You may be prompted for your permission or password for tasks such as installing software, running utilities, or changing Windows settings. Refer to Help and Support for more information.

# <span id="page-7-0"></span>**2 Components**

### **Display**

**NOTE:** Your computer may look slightly different from the illustration in this section.

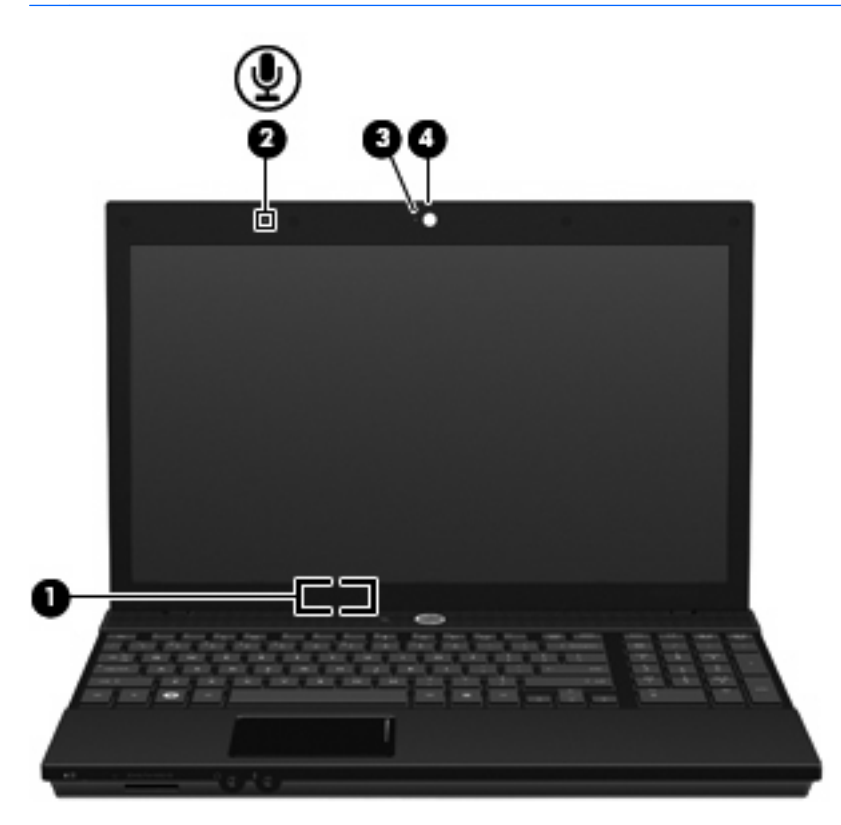

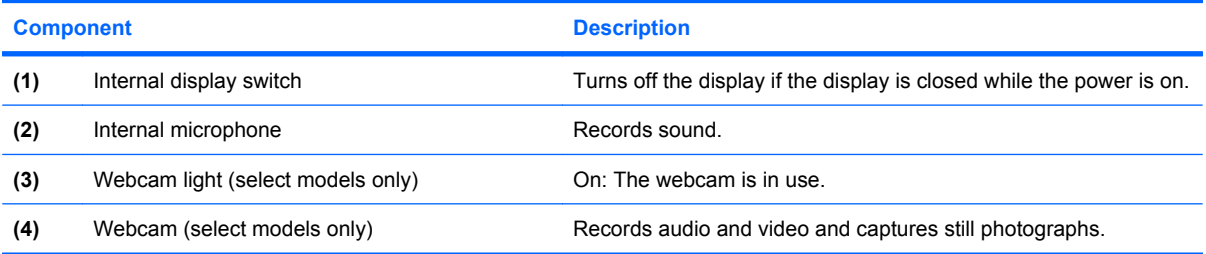

### <span id="page-8-0"></span>**Top components**

### **Pointing devices**

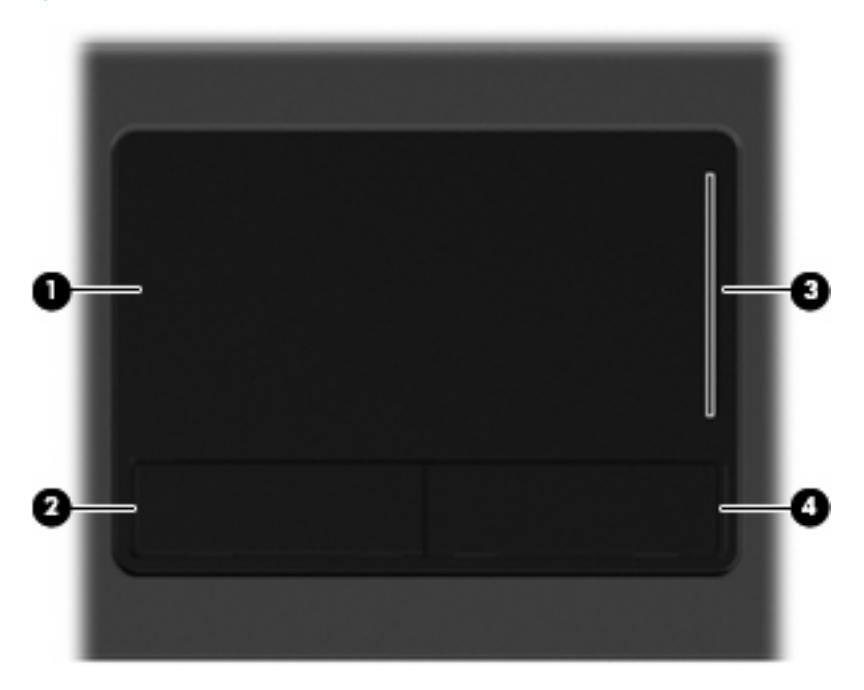

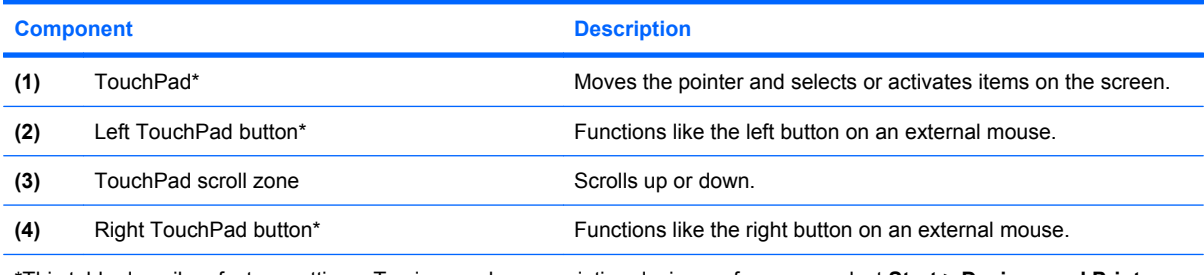

\*This table describes factory settings. To view or change pointing device preferences, select **Start > Devices and Printers**. Then, right-click the device representing your computer, and select **Mouse settings**.

### **Lights**

**NOTE:** Your computer may look slightly different from the illustration in this section.

<span id="page-9-0"></span>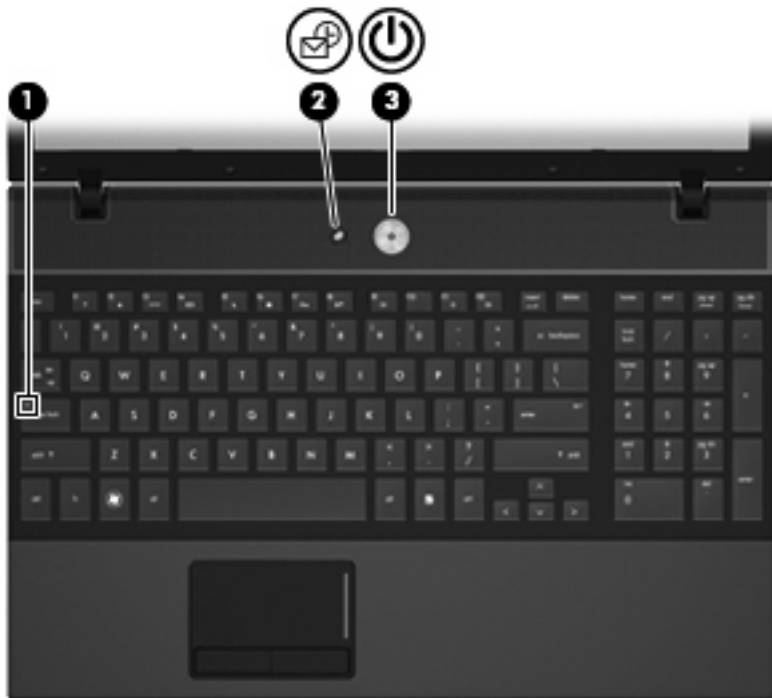

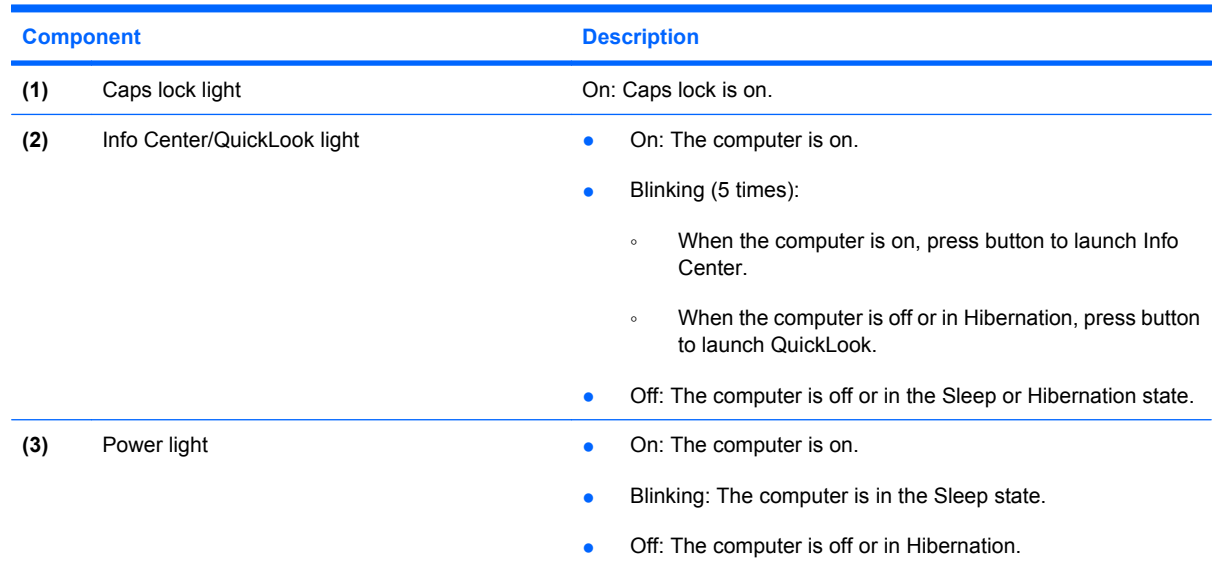

### <span id="page-10-0"></span>**Buttons, switches, and speakers**

**NOTE:** Your computer may look slightly different from the illustration in this section.

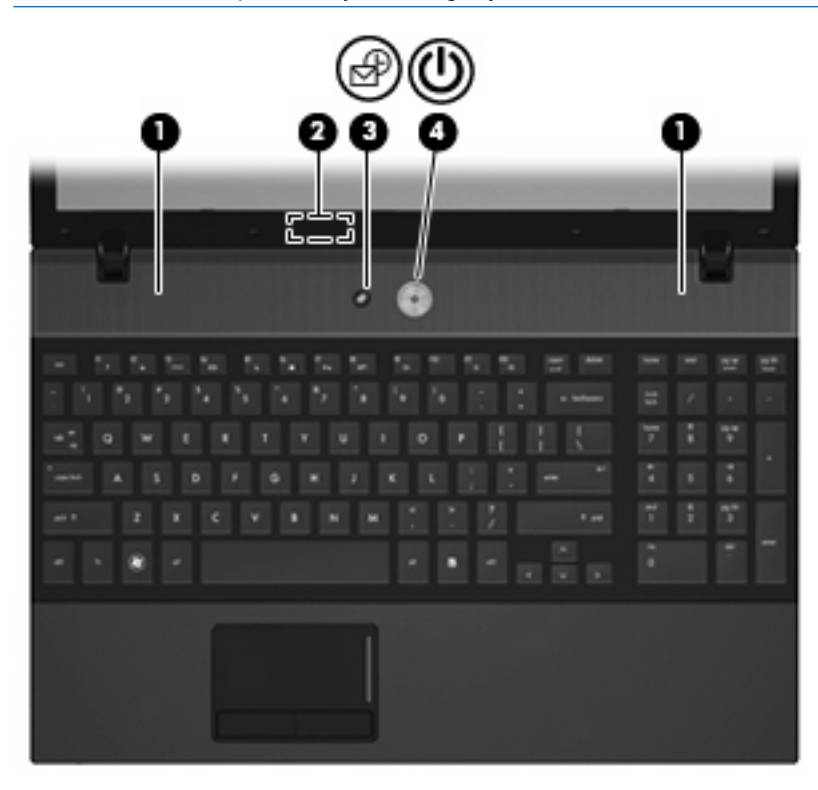

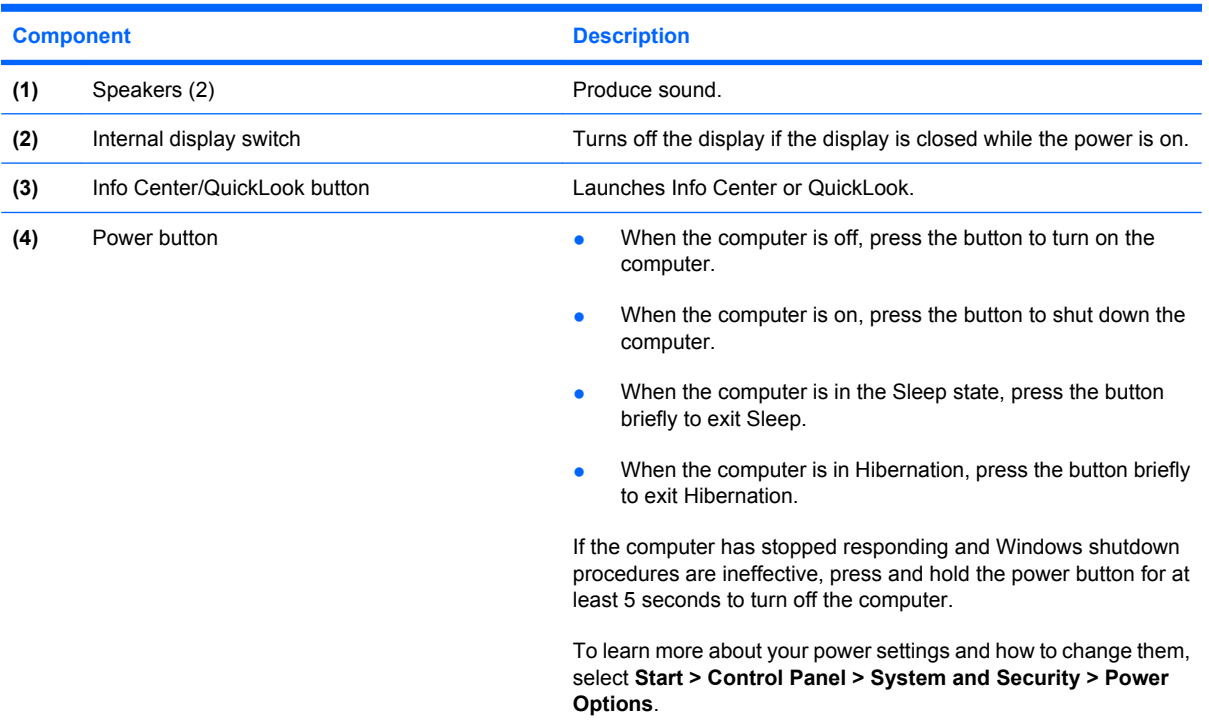

### <span id="page-11-0"></span>**Keys**

**IV NOTE:** Refer to the illustration that most closely matches your computer. 0 **Inc.** 6 2 **Component Description (1)** esc key Displays system information when pressed in combination with the fn key. **(2)** fin key **Executes frequently used system functions when pressed in** combination with a function key or the esc key. **(3)** Windows logo key **Displays the Windows Start menu. (4)** Windows applications key Displays a shortcut menu for items beneath the pointer. **(5)** Embedded numeric keypad keys Can be used like the keys on an external numeric keypad when pressed in combination with the fn and num Ik keys. **(6)** Function keys **EXECUTE EXECUTE FREQUENTS** Execute frequently used system functions when pressed in combination with the fn key.

<span id="page-12-0"></span>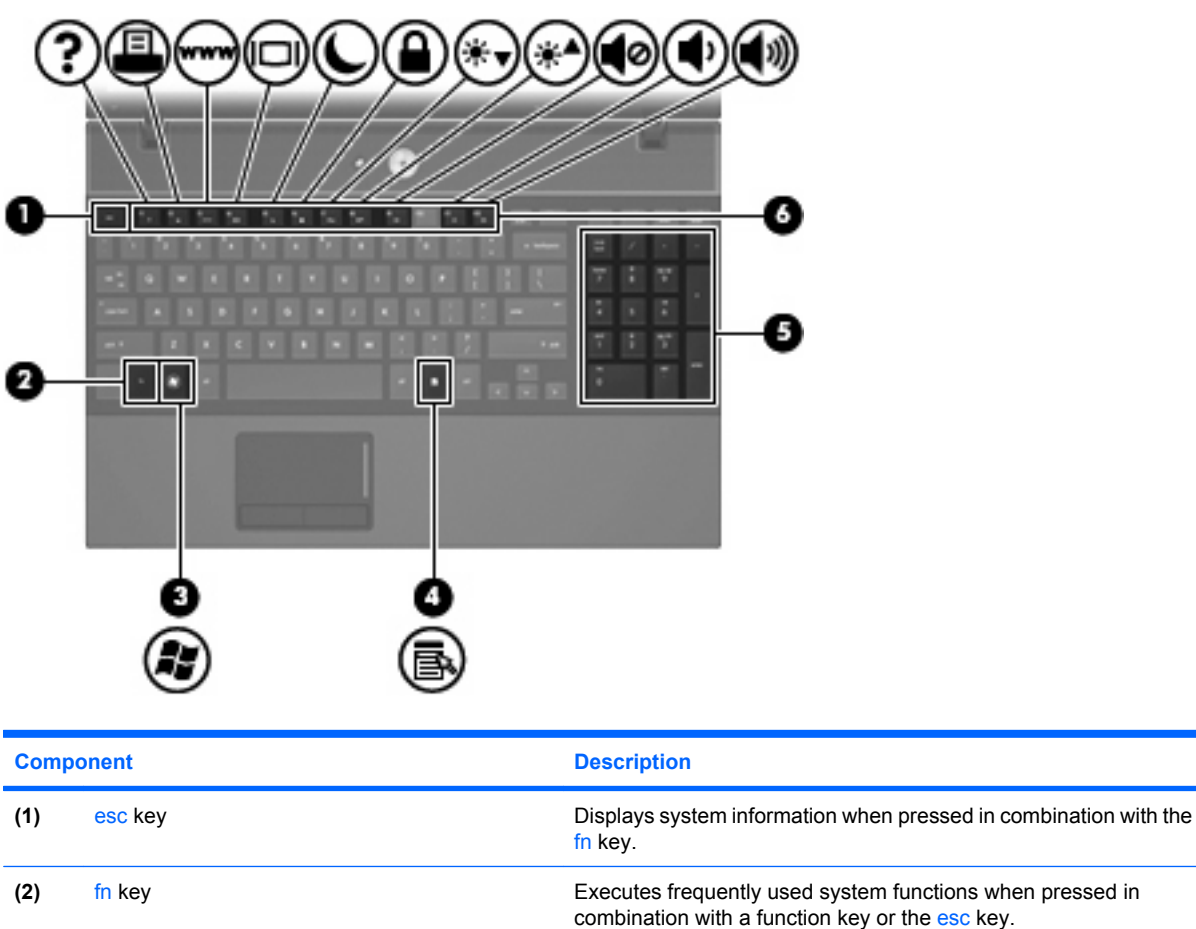

(3) Windows logo key **Displays the Windows Start menu.** 

(4) Windows applications key **Displays a shortcut menu for items beneath the pointer.** 

**(5)** Integrated numeric keypad keys Can be used like the keys on an external numeric keypad. **(6)** Function keys Execute frequently used system functions when pressed in

combination with the fn key.

## <span id="page-13-0"></span>**Front components**

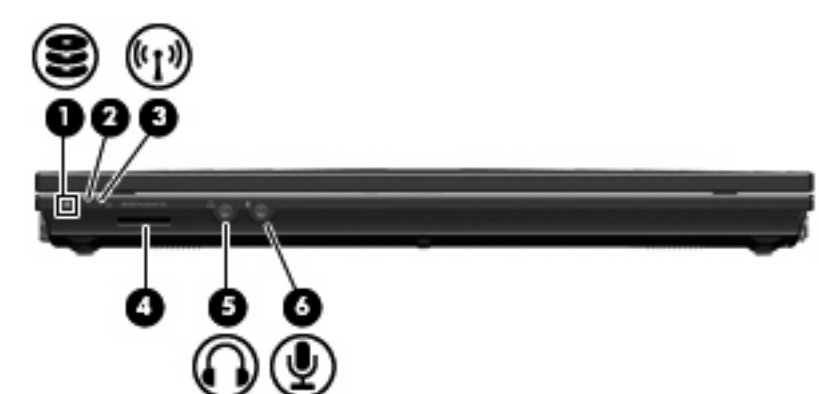

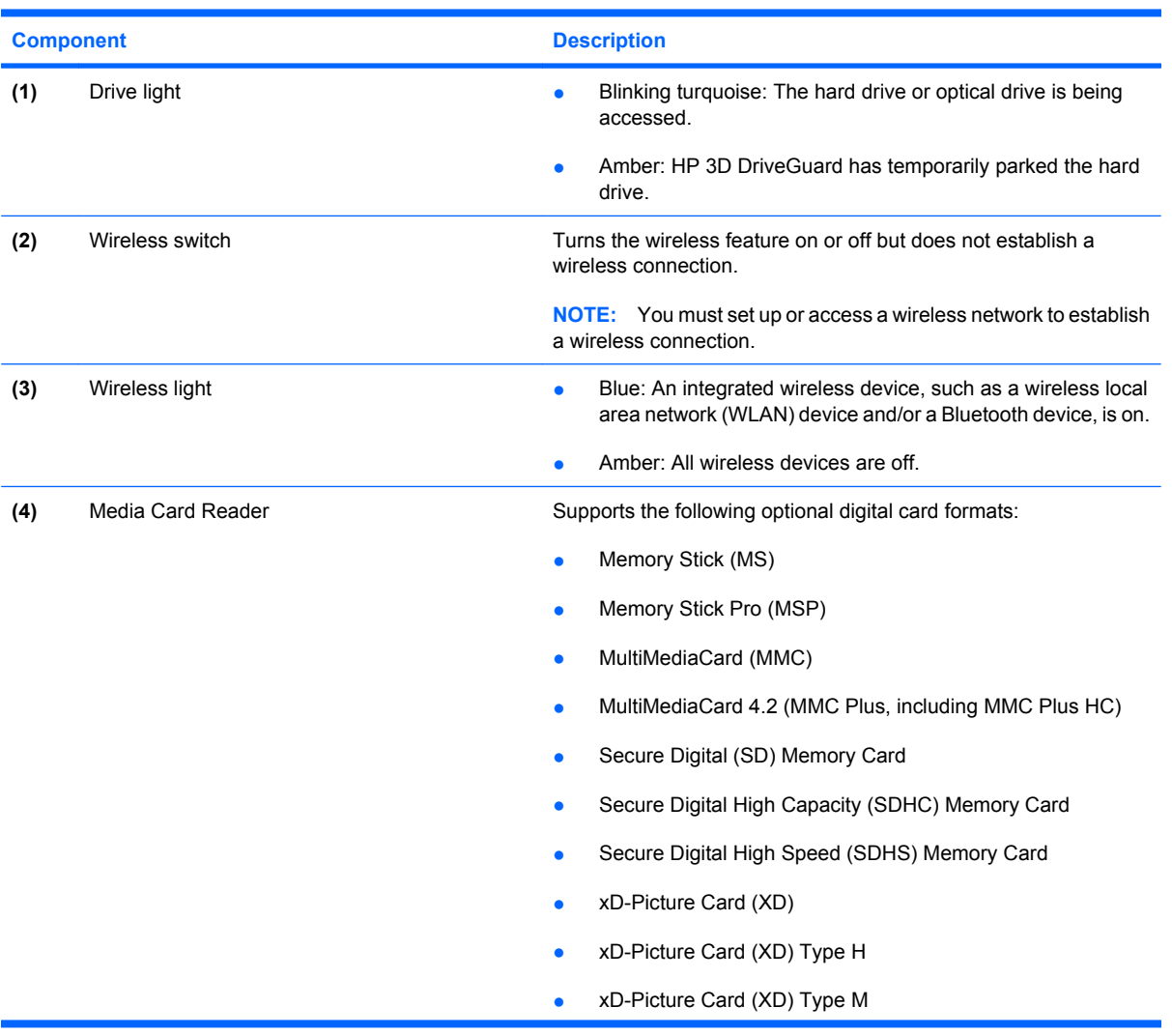

<span id="page-14-0"></span>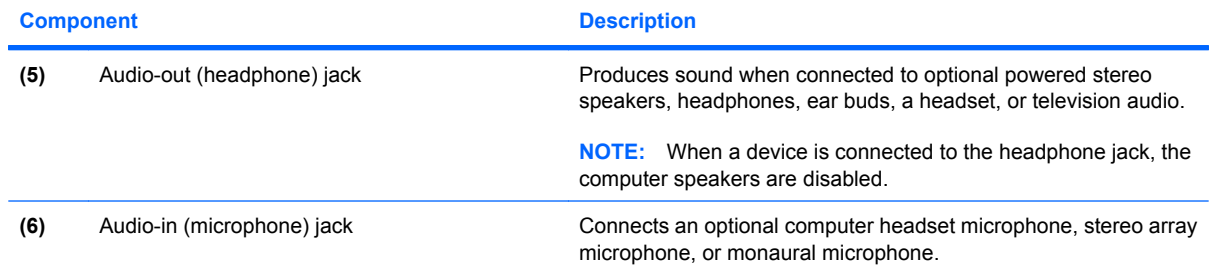

## <span id="page-15-0"></span>**Right-side components**

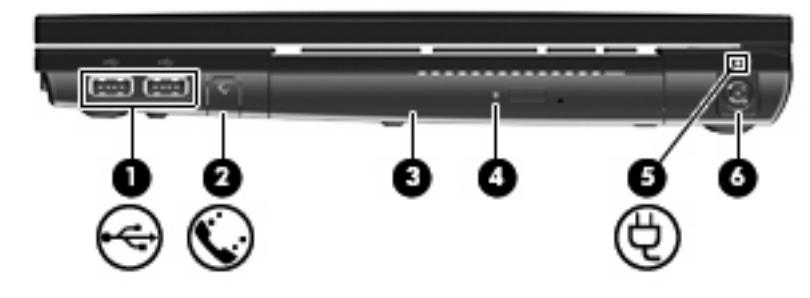

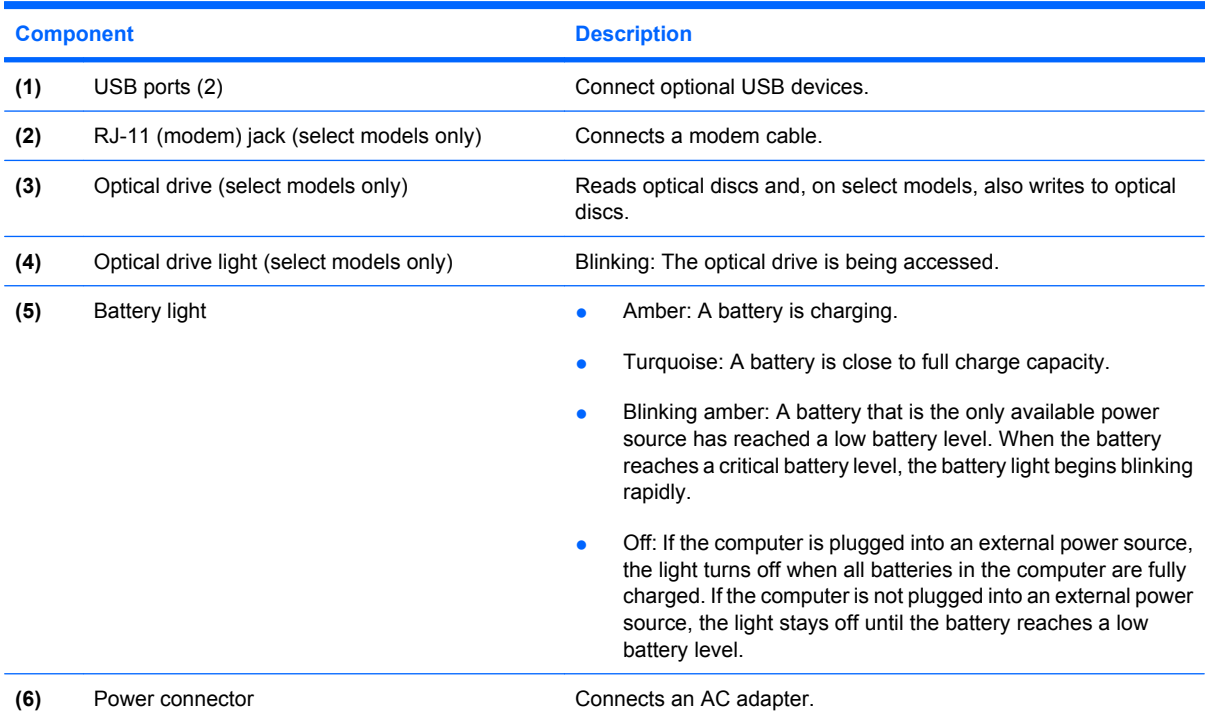

# <span id="page-16-0"></span>**Left-side components**

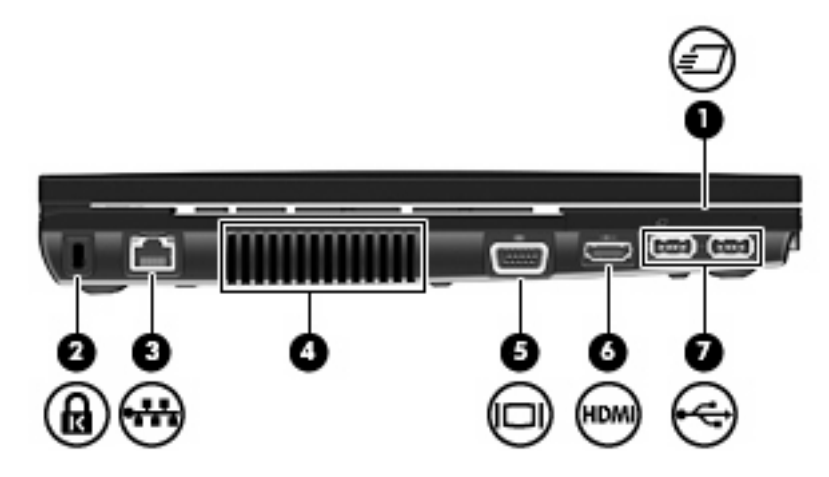

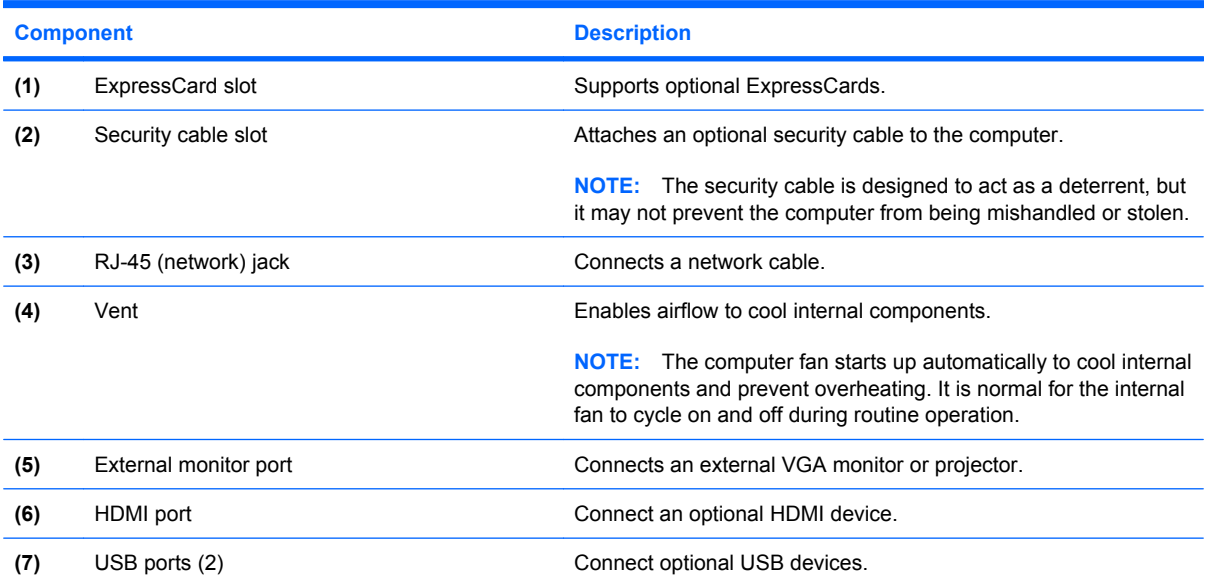

## <span id="page-17-0"></span>**Bottom components**

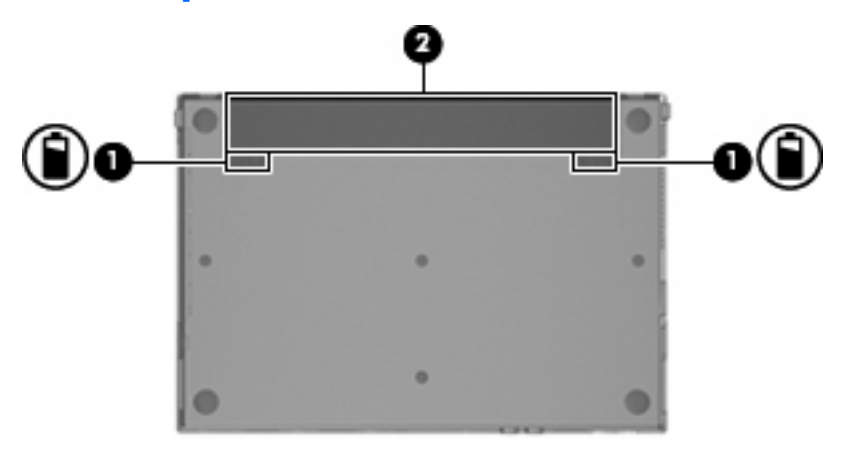

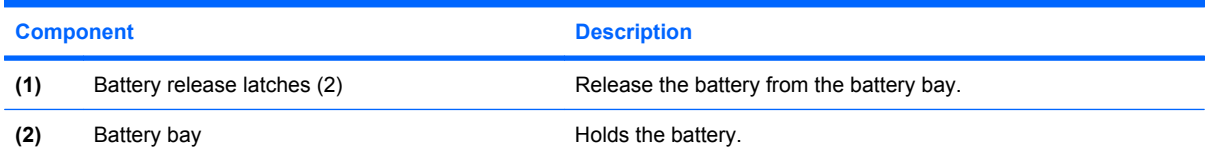

### <span id="page-18-0"></span>**Wireless antennas**

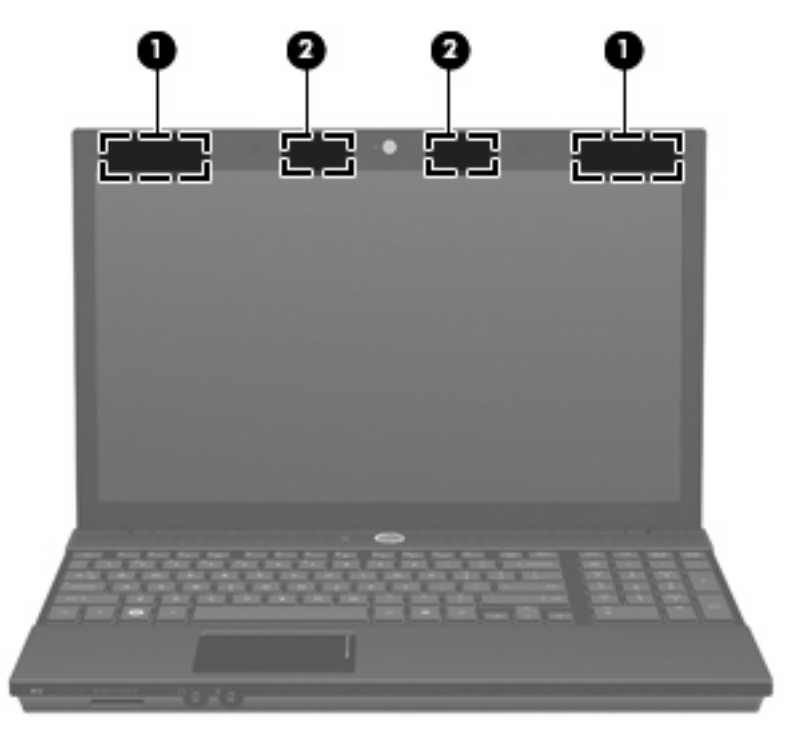

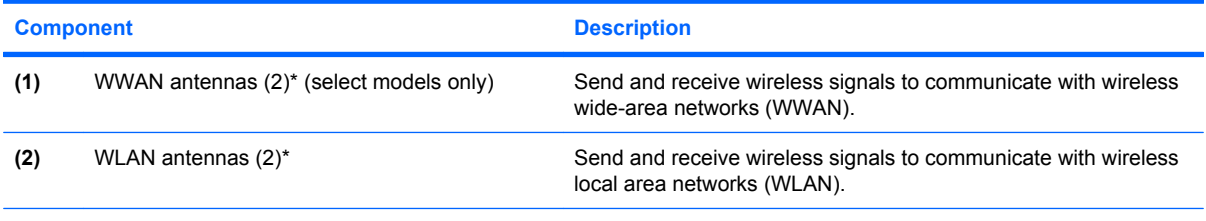

\*The antennas are not visible from the outside of the computer. For optimal transmission, keep the areas immediately around the antennas free from obstructions.

To see wireless regulatory notices, refer to the section of the *Regulatory, Safety and Environmental Notices* that applies to your country or region. These notices are located in Help and Support.

# <span id="page-19-0"></span>**Additional hardware components**

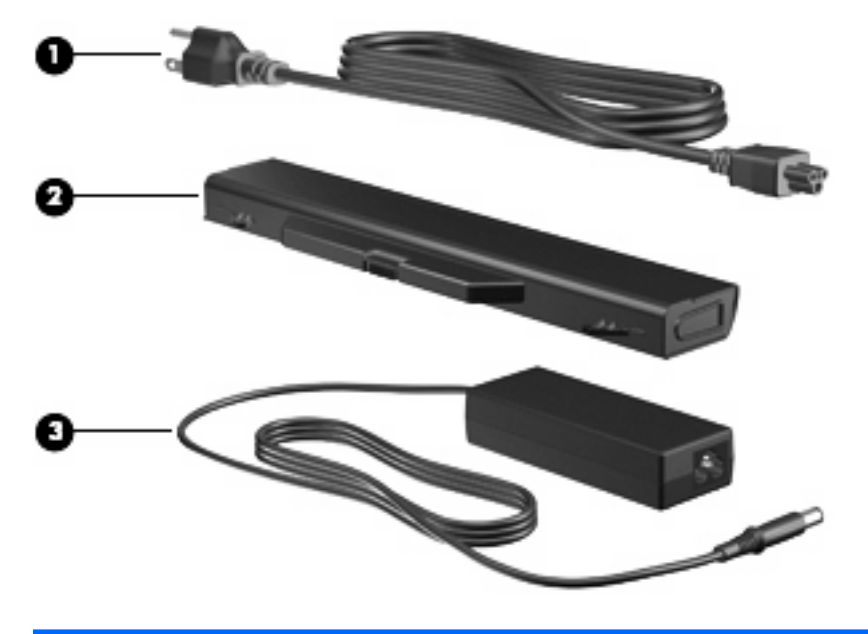

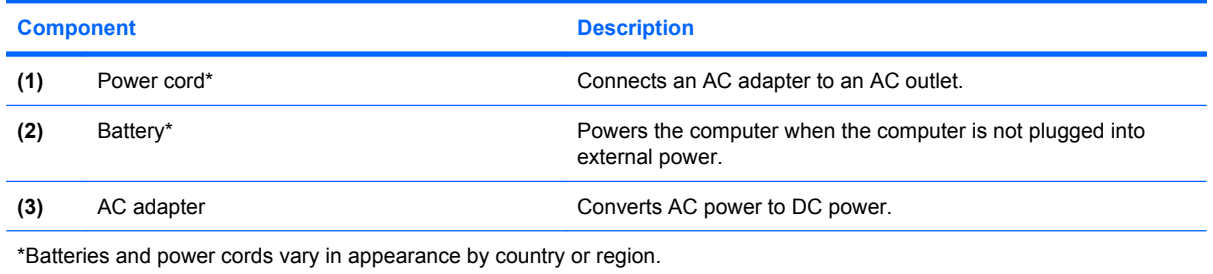

# <span id="page-20-0"></span>**3 Labels**

The labels affixed to the computer provide information you may need when you troubleshoot system problems or travel internationally with the computer.

Service tag—Provides important information including the following:

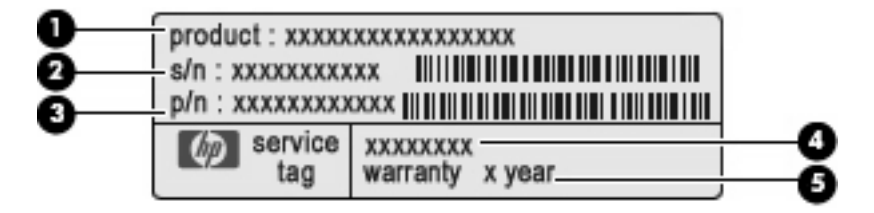

- Product name **(1)**. This is the product name affixed to the front of your notebook.
- Serial number (s/n) **(2)**. This is an alphanumeric identifier that is unique to each product.
- Part number/Product number (p/n) **(3)**. This number provides specific information about the product's hardware components. The part number helps a service technician to determine what components and parts are needed.
- Model description **(4)**. This is the alphanumeric identifier you use to locate documents, drivers, and support for your notebook.
- Warranty period **(5)**. This number describes the duration (in years) of the warranty period for this computer.

Have this information available when you contact technical support. The service tag label is affixed to the bottom of the computer.

- Microsoft® Certificate of Authenticity—Contains the Windows® Product Key. You may need the Product Key to update or troubleshoot the operating system. This certificate is affixed to the bottom of the computer.
- Regulatory label—Provides regulatory information about the computer. The regulatory label is affixed to the bottom of the computer.
- Modem approval label—Provides regulatory information about the modem and lists the agency approval markings required by some of the countries or regions in which the modem has been approved for use. You may need this information when traveling internationally. The modem approval label is affixed to the bottom of the computer.
- Wireless certification label(s) (select models only)—Provide information about optional wireless devices and the approval markings of some of the countries or regions in which the devices have been approved for use. An optional device may be a wireless local area network (WLAN) device or an optional Bluetooth® device. If your computer model includes one or more wireless devices,

<span id="page-21-0"></span>one or more certification labels are included with your computer. You may need this information when traveling internationally. Wireless certification labels are affixed to the bottom of the computer.

- SIM (subscriber identity module) label (select models only)—Provides the ICCID (Integrated Circuit Card Identifier) of your SIM. This label is affixed to the bottom of the computer.
- HP Mobile Broadband Module serial number label (select models only)—Provides the serial number of your HP Mobile Broadband Module.

# <span id="page-22-0"></span>**Index**

#### **A**

AC adapter, identifying [14](#page-19-0) applications key, Windows [6,](#page-11-0) [7](#page-12-0) audio-in (microphone) jack, identifying [9](#page-14-0) audio-out (headphone) jack, identifying [9](#page-14-0)

#### **B**

battery bay [12,](#page-17-0) [15](#page-20-0) battery light, identifying [10](#page-15-0) battery release latches, identifying [12](#page-17-0) battery, identifying [14](#page-19-0) bays battery [12,](#page-17-0) [15](#page-20-0) Bluetooth label [16](#page-21-0) buttons Info Center [5](#page-10-0) power [5](#page-10-0) QuickLook [5](#page-10-0) TouchPad [3](#page-8-0) wireless [8](#page-13-0)

#### **C**

caps lock light, identifying [4](#page-9-0) Certificate of Authenticity label [15](#page-20-0) components additional hardware [14](#page-19-0) bottom [12](#page-17-0) display [2](#page-7-0) front [8](#page-13-0) left-side [11](#page-16-0) right-side [10](#page-15-0) top [3](#page-8-0) wireless antennas [13](#page-18-0) connector, power [10](#page-15-0) cord, power [14](#page-19-0)

#### **D**

drive light, identifying [8](#page-13-0) drives optical [10](#page-15-0)

**E**

esc key, identifying [6](#page-11-0), [7](#page-12-0) ExpressCard slot, identifying [11](#page-16-0) external monitor port, identifying [11](#page-16-0)

#### **F**

fn key, identifying [6,](#page-11-0) [7](#page-12-0) function keys, identifying [6,](#page-11-0) [7](#page-12-0)

#### **H**

headphone (audio-out) jack [9](#page-14-0) HP Mobile Broadband Module serial number label [16](#page-21-0)

#### **I**

Info Center/QuickLook button, identifying [5](#page-10-0) Info/QuickLook light, identifying [4](#page-9-0) internal display switch, identifying [2,](#page-7-0) [5](#page-10-0) internal microphone, identifying [2](#page-7-0)

#### **J** jacks

audio-in (microphone) [9](#page-14-0) audio-out (headphone) [9](#page-14-0) RJ-11 (modem) [10](#page-15-0) RJ-45 (network [11](#page-16-0)

#### **K**

keypad keys, identifying [6,](#page-11-0) [7](#page-12-0) keys esc [6](#page-11-0), [7](#page-12-0) fn [6,](#page-11-0) [7](#page-12-0)

function [6,](#page-11-0) [7](#page-12-0) keypad [6,](#page-11-0) [7](#page-12-0) Windows applications [6,](#page-11-0) [7](#page-12-0) Windows logo [6,](#page-11-0) [7](#page-12-0)

#### **L**

labels Bluetooth [16](#page-21-0) HP Mobile Broadband [16](#page-21-0) Microsoft Certificate of Authenticity [15](#page-20-0) modem approval [15](#page-20-0) regulatory [15](#page-20-0) service tag [15](#page-20-0) SIM [16](#page-21-0) wireless certification [16](#page-21-0) WLAN [16](#page-21-0) latches, battery release [12](#page-17-0) lights battery [10](#page-15-0) caps lock [4](#page-9-0) drive [8](#page-13-0) Info [4](#page-9-0) optical drive [10](#page-15-0) power [4](#page-9-0) QuickLook [4](#page-9-0) webcam [2](#page-7-0) wireless [8](#page-13-0)

#### **M**

Media Card Reader, identifying [8](#page-13-0) microphone (audio-in) jack [9](#page-14-0) Microsoft Certificate of Authenticity label [15](#page-20-0) modem approval label [15](#page-20-0) monitor port, external [11](#page-16-0)

#### **O**

operating system Microsoft Certificate of Authenticity label [15](#page-20-0) Product Key [15](#page-20-0) optical drive light, identifying [10](#page-15-0) optical drive, identifying [10](#page-15-0)

#### **P**

ports external monitor [11](#page-16-0) HDMI [11](#page-16-0) USB [10,](#page-15-0) [11](#page-16-0) power button, identifying [5](#page-10-0) power connector, identifying [10](#page-15-0) power cord, identifying [14](#page-19-0) power light, identifying [4](#page-9-0) Product Key [15](#page-20-0) product name and number, computer [15](#page-20-0)

#### **Q**

QuickLook/Info Center button, identifying [5](#page-10-0) QuickLook/Info light, identifying [4](#page-9-0)

#### **R**

regulatory information modem approval label [15](#page-20-0) regulatory label [15](#page-20-0) wireless certification labels [16](#page-21-0) release latches, battery [12](#page-17-0) RJ-11 (modem) jack, identifying [10](#page-15-0) RJ-45 (network) jack, identifying [11](#page-16-0)

#### **S**

scroll zone, TouchPad [3](#page-8-0) security cable slot, identifying [11](#page-16-0) serial number, computer [15](#page-20-0) service tag [15](#page-20-0) SIM label [16](#page-21-0) slots ExpressCard [11](#page-16-0) security cable [11](#page-16-0) speakers, identifying [5](#page-10-0)

#### **T**

TouchPad buttons, identifying [3](#page-8-0)

TouchPad scroll zone, identifying [3](#page-8-0) TouchPad, identifying [3](#page-8-0) traveling with the computer modem approval label [15](#page-20-0) wireless certification labels [16](#page-21-0)

#### **U**

USB ports, identifying [10](#page-15-0), [11](#page-16-0)

#### **V**

vents, identifying [11](#page-16-0)

#### **W**

webcam light, identifying [2](#page-7-0) webcam, identifying [2](#page-7-0) Windows applications key, identifying [6,](#page-11-0) [7](#page-12-0) Windows logo key, identifying [6,](#page-11-0) [7](#page-12-0) wireless certification label [16](#page-21-0) wireless light, identifying [8](#page-13-0) wireless switch, identifying [8](#page-13-0) WLAN antennas, identifying [13](#page-18-0) WLAN device [16](#page-21-0) WLAN label [16](#page-21-0) WWAN antennas, identifying [13](#page-18-0)

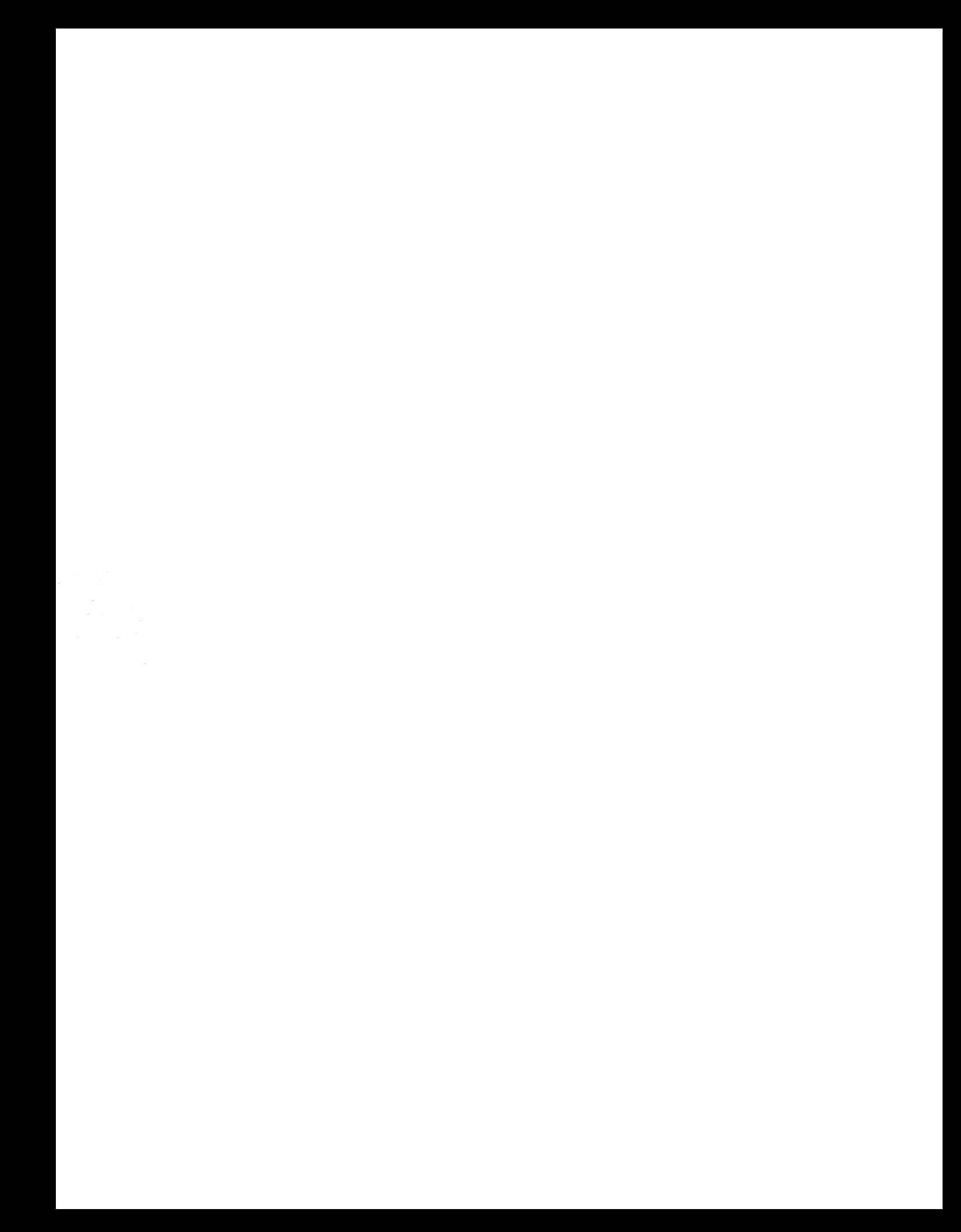